## **Administrative Office of the U.S. Courts**

Department of Program Services / Case Management Systems Office

# *CM/ECF Notes for PACER users*

**Bankruptcy Release 5.3**

**January 2019**

**This page intentionally blank.**

# **CONTENTS**

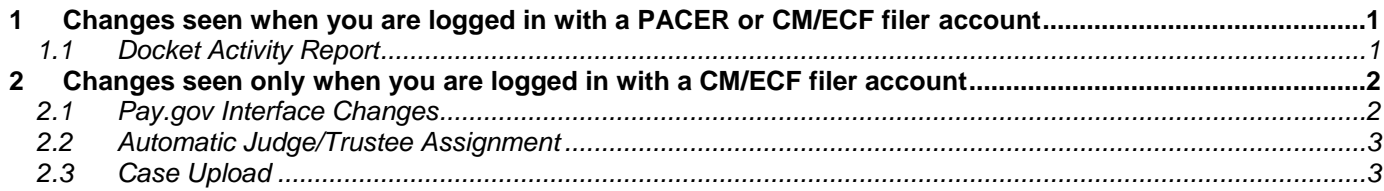

**This page intentionally blank.**

## <span id="page-4-0"></span>**1 Changes seen when you are logged in with a PACER or CM/ECF filer account**

#### <span id="page-4-1"></span>*1.1 Docket Activity Report*

When running a Docket Activity report, an error occurred when the report was run toward the end of the month, i.e., when the current day of month was greater than the highest day of month for the month used in the "from" date field

## <span id="page-5-0"></span>**2 Changes seen only when you are logged in with a CM/ECF filer account**

#### <span id="page-5-1"></span>*2.1 Pay.gov Interface Changes*

Pay.gov is transitioning to a different interface, and the payment processing screens have changed.

Here are some important notes about the changes:

On the Payment Information screen:

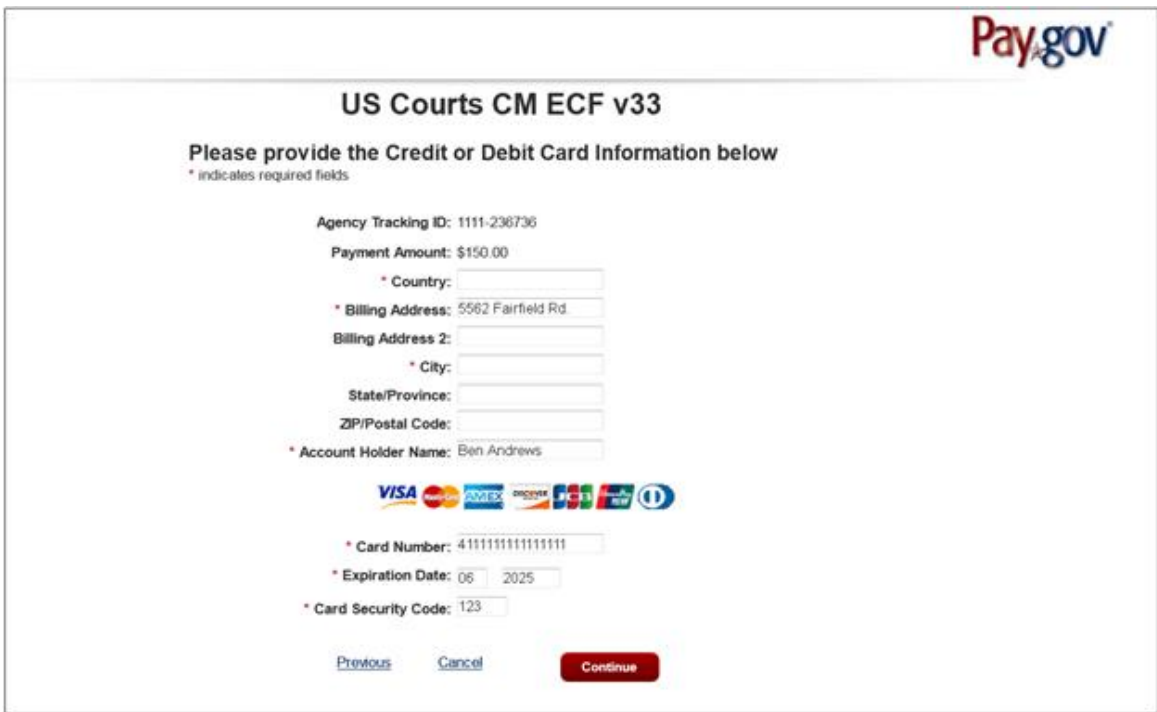

- The Country field no longer defaults to "United States".
- When the Country field is populated, the State and ZIP fields become required fields.

Note: If the ZIP field is blank in the CM/ECF person record, when the field is populated with digits, if the first character space is not deleted, the screen will display a validation error for the ZIP field that reads, "US ZIP/Postal Code must be 5 or 9 numbers." Deleting the blank space in the first character of the field resolves the validation error for that field.

On the payment receipt screen:

• The option to receive an email from Pay.gov when a payment is made has been removed. You may obtain a confirmation by clicking on the "print a copy of your transaction receipt" on the page that is displayed at the end of the payment transaction:

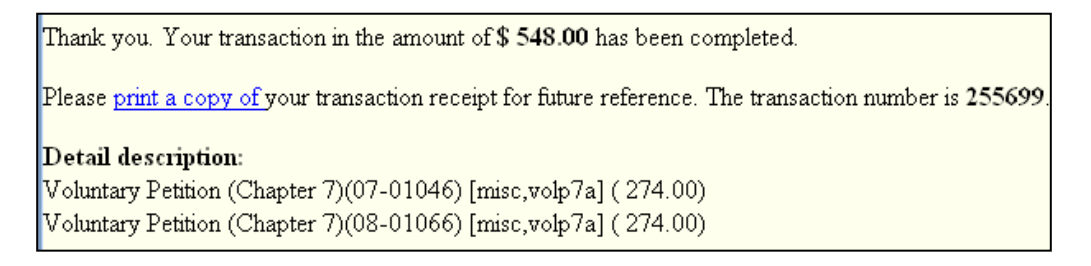

#### <span id="page-6-0"></span>*2.2 Automatic Judge/Trustee Assignment*

Automatic Judge/Trustee Assignment and the EditAutoAssign DPF now base the proof of claim deadline on the case filing date or the date of conversion rather than the 341 meeting date for chapter 7, 12 and 13 cases.

#### <span id="page-6-1"></span>*2.3 Case Upload*

• Case Upload now accepts a new field value in field 79 (Relief in Plan) that will indicate if requests for relief have been included in the plan.

Courts may allow filers to include some or all of the following four requests for relief in a plan:

- A. Request for valuation of security, payment of fully secured claims, and modification of undersecured claims;
- B. Request for lien avoidance;
- C. Request that the stay under 11 U.S.C. § 362(a) be terminated as to surrendered collateral; and
- D. Request for assumption of executory contracts and unexpired leases.
- Previously, the presumption of abuse had to be blank to submit a case with a Nature of Debt value of "business" or "other". Now, the presumption of abuse may also be "y" or "n".
- Previously, when field #22 was set to "y", the field was correctly saved, but the "Form B201; Debtor's aggregate non-contingent liquidated assets < \$2,490,925" box was not checked by default on the docketing screen. This has been fixed.
- Previously, the NEF for a Case Upload event was not always displaying the correct events, and was sometimes displaying additional unnecessary text; this has been fixed.